## **Creating Rubrics**

- Creating a rubric is the first step in any assessment/activity creation process.
- The same rubric can be used for multiple templates and activities
- Rubrics cannot be deleted once published, but minimal editing is available. Finalizing your rubric before trying to build in Via is always encouraged.
- Rubrics should be built so the "lowest" level is first column after the item/element description.
- The "Points" in the rubric are used to run reports and should was be 1, 2, 3, ... If you place these in the rubric before adding elements they will automatically transfer.
- 1. Select the rubric tab.
- 2. Select "Create Rubric"

|     | LiveText Via ×                                                        |                                                         |  |  |  |  |  |  |  |  |  |
|-----|-----------------------------------------------------------------------|---------------------------------------------------------|--|--|--|--|--|--|--|--|--|
| ← → | ← → C ↑ ▲ Secure   https://www.vialivetext.com/via#/rubrics?_k=3k9l9b |                                                         |  |  |  |  |  |  |  |  |  |
| V   | ia                                                                    |                                                         |  |  |  |  |  |  |  |  |  |
| ~   | In Progress                                                           | CREATE RUBRIC                                           |  |  |  |  |  |  |  |  |  |
| :=  | Timeline                                                              |                                                         |  |  |  |  |  |  |  |  |  |
| <   | Showcase                                                              | Title                                                   |  |  |  |  |  |  |  |  |  |
|     | Template                                                              | Test Rubric for ELEM Folder Transferred                 |  |  |  |  |  |  |  |  |  |
| A   | Rubric                                                                | EDUC 403 ENGE Long Range Plan 201780 Published          |  |  |  |  |  |  |  |  |  |
|     |                                                                       | EDCO 350 EDUC 660 SPED 510 PBIS Plan 201780 Transferred |  |  |  |  |  |  |  |  |  |
|     |                                                                       | SPED 292 Case Study Part A 201780 Transferred           |  |  |  |  |  |  |  |  |  |
|     |                                                                       | SPED 292 Case Study Parts B-F 201780 Transferred        |  |  |  |  |  |  |  |  |  |

- 3. See the following screenshot for hints about rubric building tools.
- 4. We strongly encourage the following naming guidelines for all rubric names
  - Sample rubric title: Lesson Plan 201780
    - Fall Semester: YYYY80
    - Spring Semester: YYYY10
    - Summer Terms (any session): YYYY50
    - (NOTE: If needed, change the final "0" to track multiple versions in a single term.)

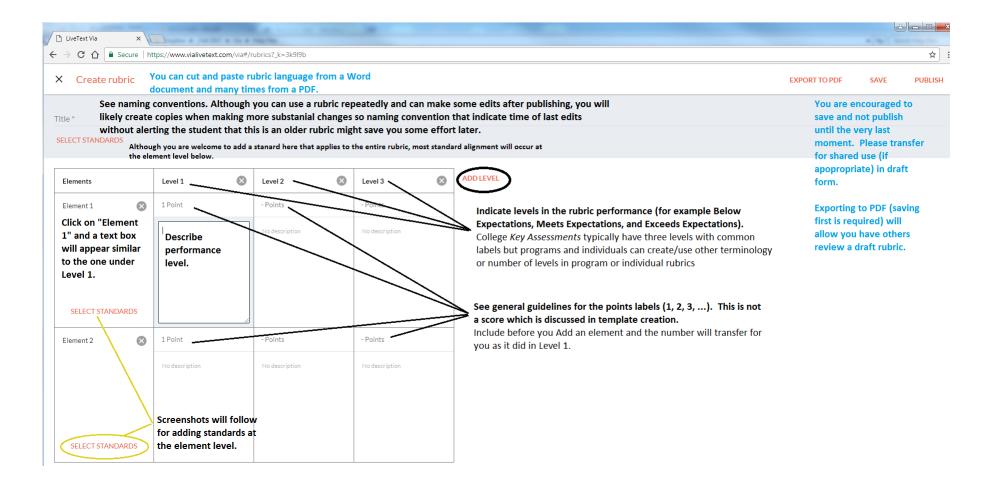

5. Adding standards is a multi-step process. Outlined in the screenshots that follow. Circled icons represent clicks required to move to the next step.

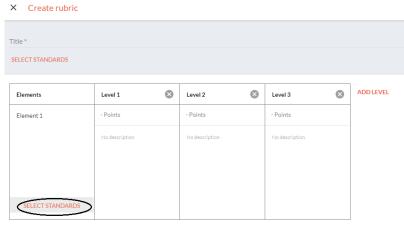

ADD ELEMENT

## × Standards mapping

| s• <b>C</b> |                                                                                                    |   |
|-------------|----------------------------------------------------------------------------------------------------|---|
|             | Standards                                                                                                    | j |
|             | SCR25 ML85EC 1.1.1<br>SCR25 ML85EC 1.1.1                                                                                                    |   |
|             | Understand major theories and empirical research that describe the cognitive, linguistic, motivational, and sociocultural foundations of reading and writing<br>development, processes, and components, including word recognition, language comprehension, strategic knowledge, and reading-writing connections. Recognize<br>major theories and research evidence of reading and writing processes and development in addressence, including first and second literary acquisition and the role of |   |
|             | major creates and research enternet or reading and writing processes and derecoment in addressence, including in stand second ineracy acquisition and derore or<br>native language in learning to read and write in a second language.                                                                                                    |   |

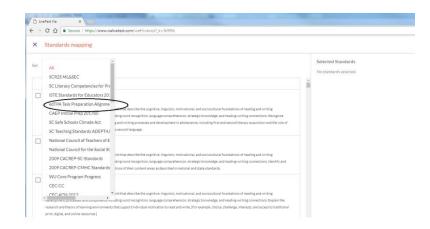

| → C ① B Secure                   | https://www.vialivetext.com/via#/rubrics?_k=3k9l9b                      | There will be a save icon here to exi                         |  |  |  |
|----------------------------------|-------------------------------------------------------------------------|---------------------------------------------------------------|--|--|--|
| <ul> <li>Standards ma</li> </ul> | pping                                                                   | the standard selection process and return to the next screen. |  |  |  |
| et ed TPA Task Preparat          | on Alignment 201780 Repeating the previous step will allow you to       | Selected Standards<br>T1 Plan<br>Task 1 Planning              |  |  |  |
| Standards                        | Marking the check box will add the                                      | Clicking the "x" will                                         |  |  |  |
| ✓ T1 Plan<br>Task 1 Planning     | standard to the rubric when you<br>save. You can return here as long as | remove.                                                       |  |  |  |
| T2 Inst<br>Task 2 Instruction    | the rubric is in draft form to edit and<br>can add multiple standards.  |                                                               |  |  |  |
| T3 Assess<br>Task 3 Assessment   |                                                                         |                                                               |  |  |  |

| Elements                  | Level 1                                                                                      | $\bigotimes$ | Level 2        | $\bigotimes$ | Level 3        | ⊗             | ADD LEVE |
|---------------------------|----------------------------------------------------------------------------------------------|--------------|----------------|--------------|----------------|---------------|----------|
| Element 1                 | - Points                                                                                     |              | - Points       |              | - Points       |               |          |
|                           | No description                                                                               |              | No description |              | No description |               |          |
|                           |                                                                                              |              |                |              |                |               |          |
|                           |                                                                                              |              |                |              |                |               |          |
| SELECT STANDARDS          | Click in the boxes to indicate which levels meet or exceed expectations for this assessment. |              |                |              |                |               | or       |
| T1 Plan - Task 1 Planning |                                                                                              |              | Met            |              | Met            | Levels ind    | licated  |
| CEC-CC.3K2 - CEC-CC.3     |                                                                                              |              |                |              | Levels         | not indicated | Ł        |

ADD ELEMENT